# **⾏動経済学会第 15 回⼤会 Web 予稿集 (ポスターセッションオンライン会場)ご案内**

1. 右図は、Web 予稿集(ポスターセッションオンライン会 場) のログインページです。 **「会員番号もしくは Web 受付番号」**欄には、 会員は**会員番号**、⾮会員は **Web 受付番号**を⼊⼒、 **「パスワードもしくはメールアドレス」**欄には、 会員は**パスワード**、⾮会員は**メールアドレス**を⼊⼒してく ださい。 画⾯上の**「⾏動経済学会第 15 回⼤会 ハラスメントに ついての同意⽂」**をお読みの上、**「ログイン後、ページ内コ ンテンツの録画、録音をしないことを誓います。」にチェック** を付けてから、**「ログイン」**ボタンをクリックしてください。

 ※会員の⽅でパスワード不明の場合、以下 URL から照会 可能です。(↓パスワード照会ページ URL) https://iap-jp.org/abef/mypage/Login ※法人会員・特別賛助会員で事前に参加希望の連絡 を頂いた⽅は、ヘルプデスクから通知させて頂く ID とパス ワードで⼤会参加登録の上、Web 予稿集の右ページ

**(事前参加連絡期限 12/10 の午前中迄)** 

よりにログインください。

 ※⾮会員の⽅の、**Web 受付番号**は、参加申込時に発 ⾏された **N から始まる Web 受付番号**です。

会員・非会員ともに、招待以外の方は **参加登録未完了の場合、ログインいただけません。** 

### **会期中も以下 URL より参加登録可能です。**

https://iap-jp.org/abef/conf/login.php ※成城大学にご来場になる前に、Web参加登録(クレ ジット決済のみ)の完了をお願いします。

**(会場での現⾦受付はございませんのでご注意ください)**

※成城大学 (8 号館入り口)の受付で名札をお受け 取りください。

2. Web 予稿集にログイン完了後、メニュー画面が表示さ れます。

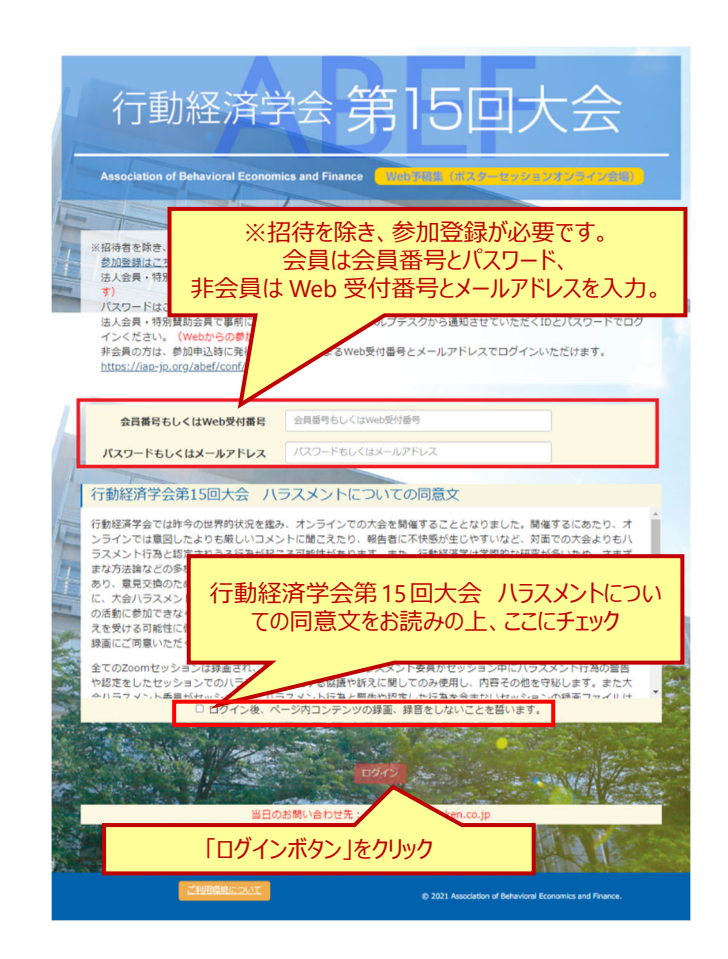

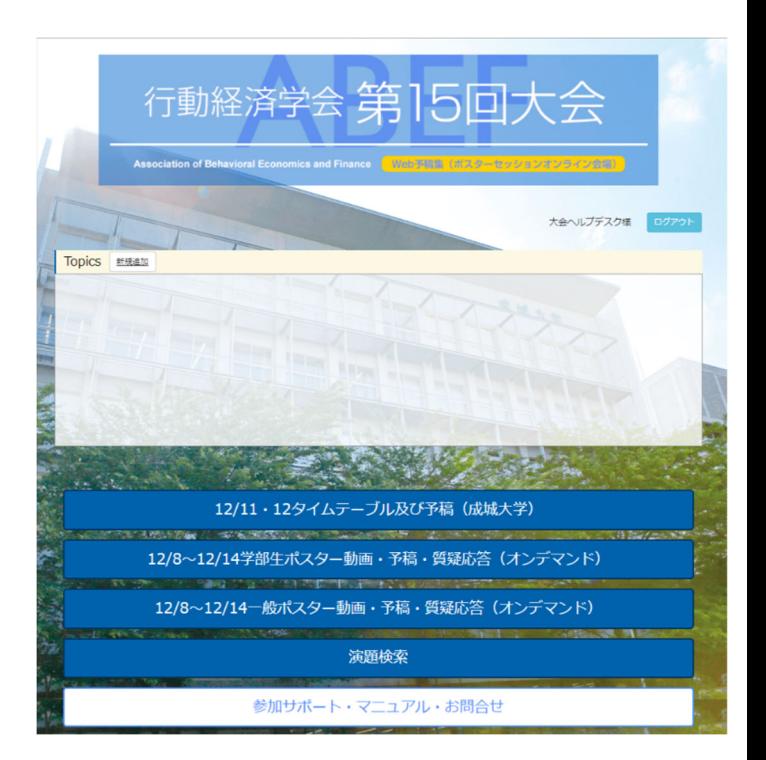

3. メニュー画⾯で**「12/11・12 タイムテーブル及び予稿 (成城⼤学)」**ボタンをクリックすると、**成城⼤学で開催** のイベントについて、右図のような各日タイムテーブルが表 示されます。

ご覧になりたい⽇付をクリック  $12月11$ 日 (土) 12月12日 (日) 12月11日 (土) E*)*<br>ルのイベントは成城大学で開催されます。 A会場 (8号館3F831教室) B会場 (8号館3F832教室) C会場 (8号館4F008数室) 7号館4階 007室 ご覧になりたいセッションをクリック 10:0 <u>一般セッション(口頭)</u><br>1A:ラボ実験・意思決定 <u>ー段セッション</u><br>1B:災害・パン 11:0 C:ファイナン<br>9:30~12:30 12:0

タイムテーブル内のご覧になりたいセッション名をクリックしてく ださい。セッション情報詳細が表⽰されます。

### ▽会場マップ

 http://www.abef.jp/conf/2021/venue.html 発表会場等、会場情報は上記よりご確認ください。

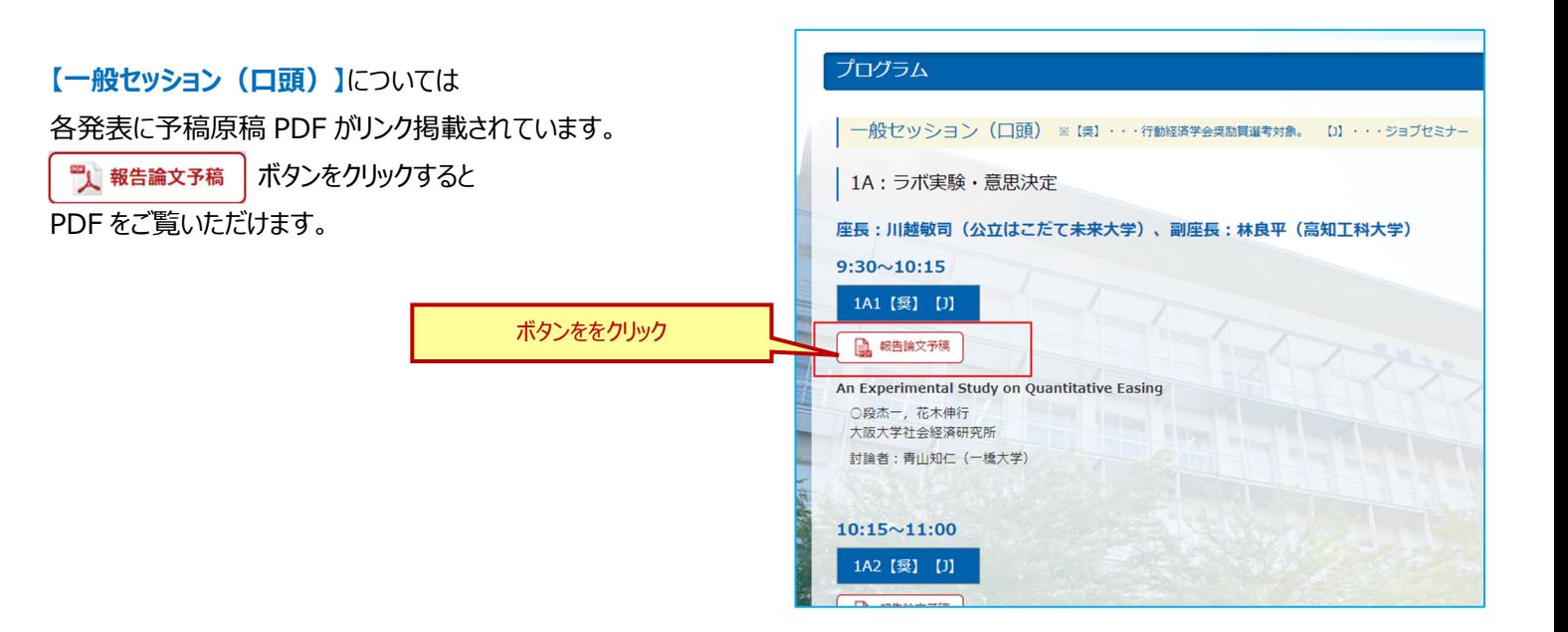

### 4. メニュー画面の

**「12/8〜12/14学部⽣ポスター動画・予稿・質疑応 答(オンデマンド)」 「12/8〜12/14 ⼀般ポスター動画・予稿・質疑応 答(オンデマンド)」**  ボタンをクリックすると右図のような各ポスターセッションオン ライン発表ページが表示されます。 (ポスターセッションはオンラインのみとなります)

ポスターセッションの各発表には、

2 報告論文予稿 Q<sub>4</sub>A 質疑応答 ▶ 発表動画

の 3 つのボタンがあります。

 $\mathbb{R}$  報告論文予稿 | には予稿 PDF がリンクされています。

<mark>: ▶:</mark> 発<sup>表動画</sup> │ には発表動画がリンクされています。 ボタンをクリックすると予稿 PDF、動画をご覧いただけます。

<sup>Q</sup>A 質疑応答 | をクリックすると、右図のような 質疑応答ページが表⽰されます。

で表示される参加者からの 質問とそれに連なる回答・コメントや、 吹き出し

で表示される発表者からの全体 コメントとそれに連なるコメントが表示されます。質疑はスレ ッド形式 (Slack などの同様の形式)で表示されます。 吹き出し

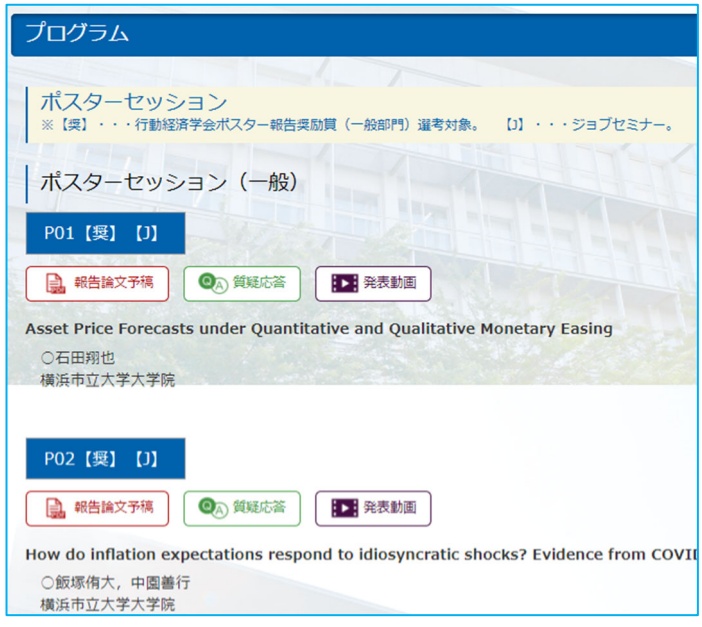

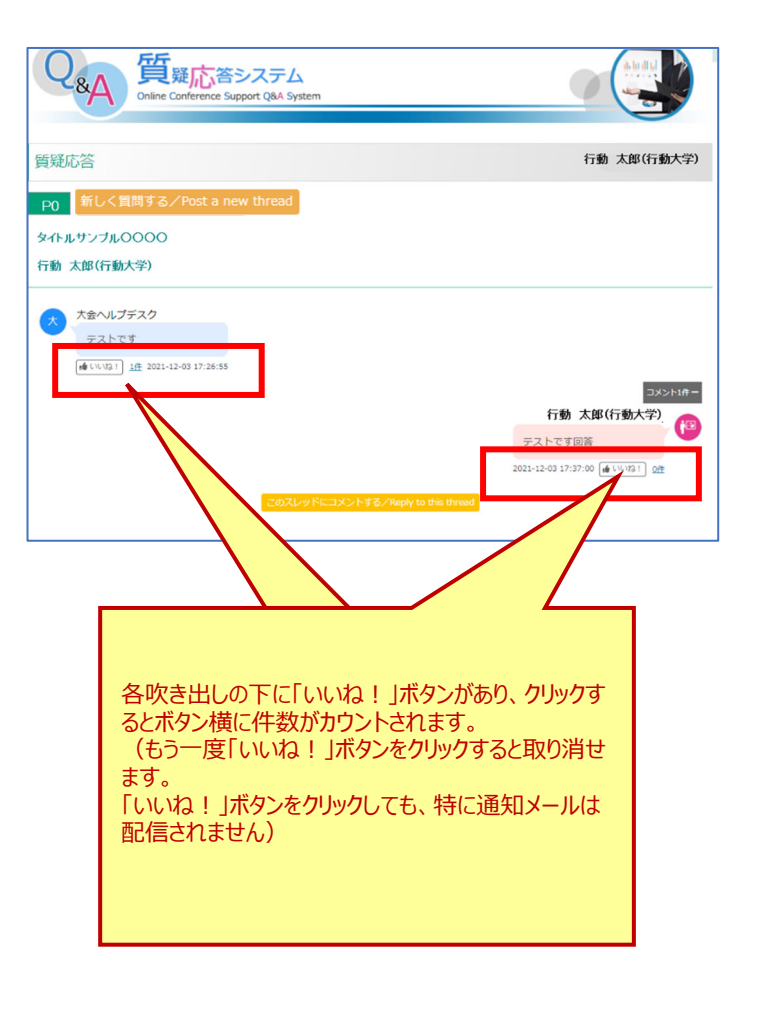

5. 新たに質問をする場合は演題番号横の

### 新しく質問する/Post a new thread

ボタンからコメントを入力してください。

でコメントが表示され、投稿者お よび発表者の登録メールアドレス宛にメール通知が届き ます。 吹き出し

他の方の質問に追加コメントをしたい場合は、

#### このスレッドにコメントする/Reply to this thread

ボタンからコメントをしてください。コメントが表示され、その スレッドに参加している方の登録メールアドレス宛にメール 通知が届きます。

#### **【注意事項】**

●質問やコメントを投稿すると、吹き出しの上に投稿者の お名前が表⽰されます。

投稿後の編集、削除はご自身ではできませんので、投 稿前に⼗分ご確認をお願い致します。

●質疑応答内容は、Web 予稿集にログイン可能な方全 員が閲覧可能になっています。また、学会側でも質疑応 答内容にハラスメント行為がないか確認させていただきま す。今大会のハラスメント基準に同意の上、質疑応答に ご参加くださいますようお願いいたします。

## 6. **ポスターセッション質疑応答の回答⽅法ご案内 (ポスターセッション報告者⽤)**

ご自身の発表に質問やコメントが投稿されますと、メールで該 当の発表者に通知メールが⾃動配信されます。 発表者は、通知メールに記載の URL から、もしくは Web 予稿集のポスターセッションページ内のご自身の発表に ある へ てい 質のポタンをクリックの上、質問内容をご確認く ださい。 **関 連 ॥ ও থ ॺ**

該当発表の質疑内容が画面上に表示されます。

で表示される参加者からの質問とそれ に連なる回答・コメントや、 吹き出し で表示さ れる発表者からの全体コメントとそれに連なるコメントが表示さ れます。質疑はスレッド形式 (Slack などの同様の形式)で 表示されます。 吹き出し 吹き出し

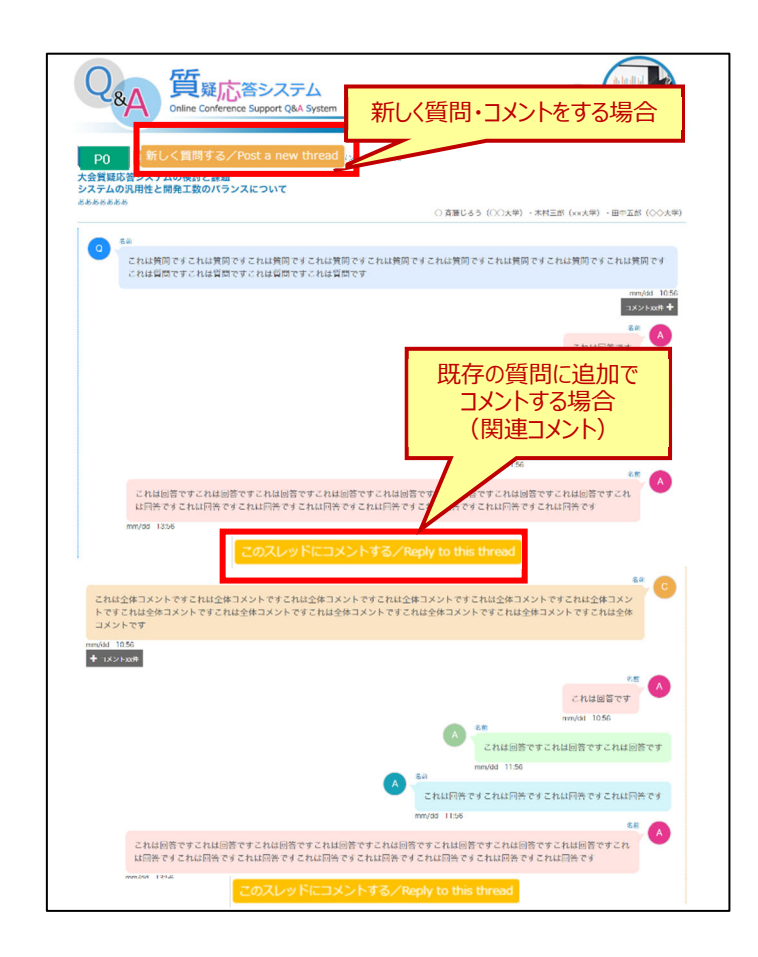

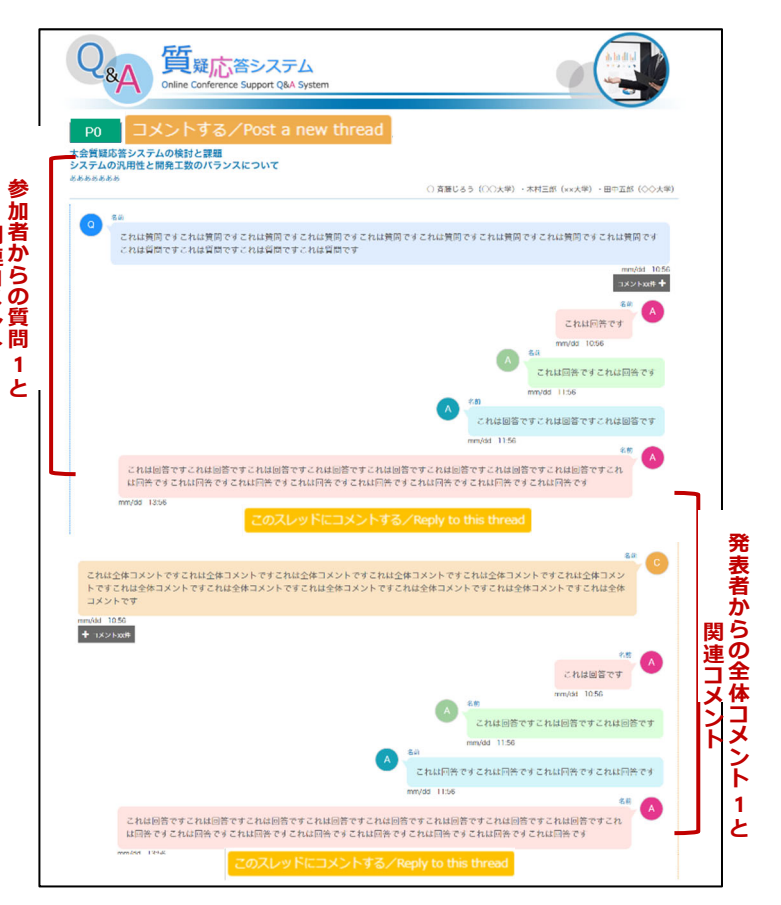

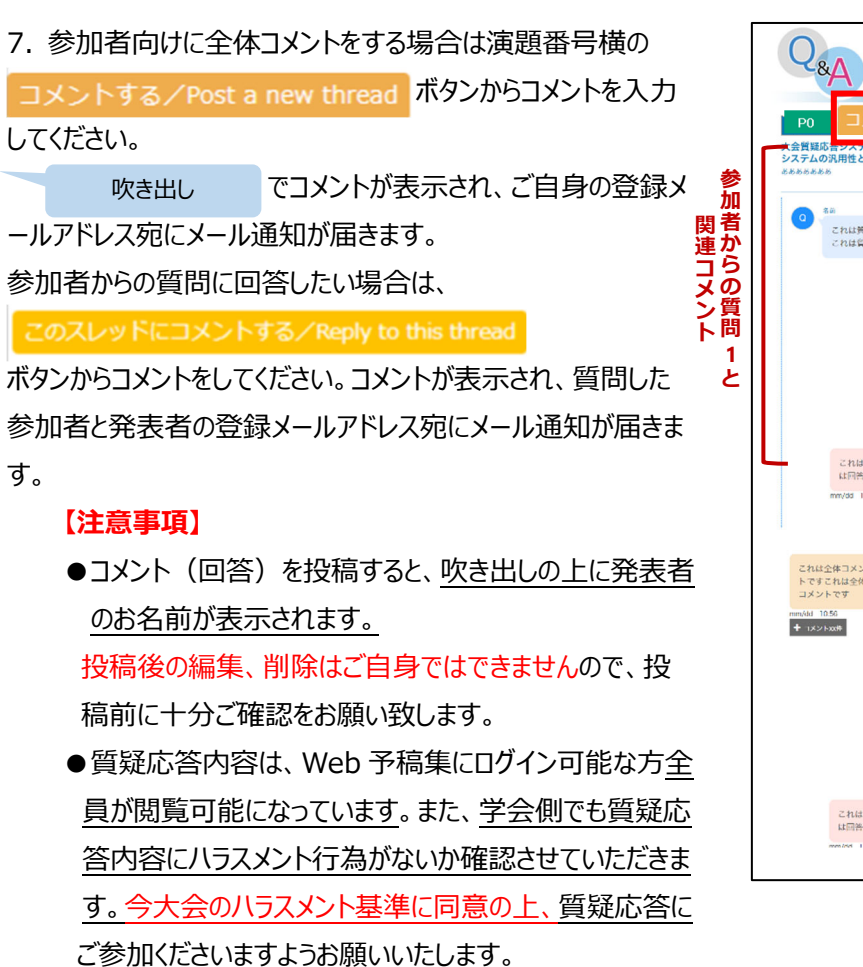

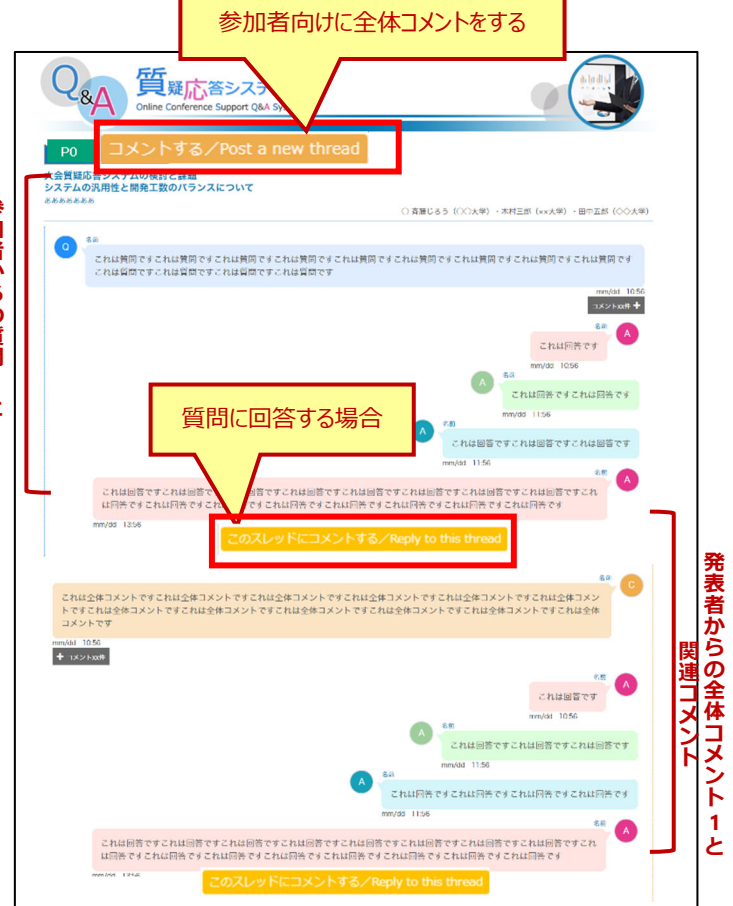

▽以下は Web 予稿集ログイン画⾯にも表⽰されているハラスメント基準と同意内容です。

⾏動経済学会では昨今の世界的状況を鑑み、ポスターセッションはオンラインでの発表を開催することとなりました。 (ポスターセッション以外は成城大学で開催となります) ポスターセッションをオンライン開催するにあたり、オンラインでは 意図したよりも厳しいコメントに聞こえたり、報告者に不快感が⽣じやすいなど、対⾯での⼤会よりもハラスメント⾏為と 認定されうる行為が起こる可能性があります。また、行動経済学は学際的な研究が多いため、さまざまな方法論など の多様な観点が用いられており、ひとつの観点からは方法に問題が多くあったり無意味に思える研究もあり、意見交換 のためのコメントが意図せぬハラスメント行為となりうることも考えられます。このため大会開催中に、大会ハラスメント対 策委員がハラスメント⾏為がなされたと認定した場合は、認定された⾏為者は以後全ての⼤会の活動に参加できなく なる等の措置をとる場合があります。万一、この措置に対して大会後に学会が異議申し立ての訴えを受ける可能性に 備えて、ポスターセッションのチャット形式による質疑応答の記録を保管させていただきます。参加者の皆様にはこの記 録保管にご同意いただくことなど、ハラスメント対策に同意頂きますようお願い致します。

ハラスメント行為の基準については【ハラスメント基準 (pdf) 】をご覧ください。

# **同意⽂**

私は、記録保管に関する説明と、ハラスメント基準を読んだうえで、行動経済学会第 15回大会参加時に、学会が指 名して権限を委譲した⼤会ハラスメント対策委員から 1 回⽬の警告を受けた後に、2 名以上の委員から私が「以下の ハラスメント基準に照らしてハラスメントと考えられる⾏為を⾏った」との判定を受けた場合には、第 15 回⼤会における 一切の活動に参加できなくなること、などの措置を受ける可能性があることを受け入れます。また行為の私の意図に関 わらずこれらの措置が行動経済学会の最終的決定であることを受け入れます。学会が行うハラスメント対策による措 置や対策の不備などのために⼤会参加によって何等かの損害を受けた場合、私の学会に対する損害の賠償請求の 上限を私が⽀払った第 15 回⼤会参加費と学会の 2021 年度年会費の合計額とし、これ以外の⼀切の学会への請 求権については法的に訴えないことを同意します。また本件についての法的紛争については、東京地方裁判所を第一 審の専属的合意管轄裁判所にすることに同意いたします。